生徒用と教師用は同時に作成する。それを会議でブラッシュアップする。

最後の最後で一番右の教師用の列を削除して、用紙サイズをA5にすれば、「生徒用しおり」になる。右クリックで「列の削除」を選択すれば削除できる。

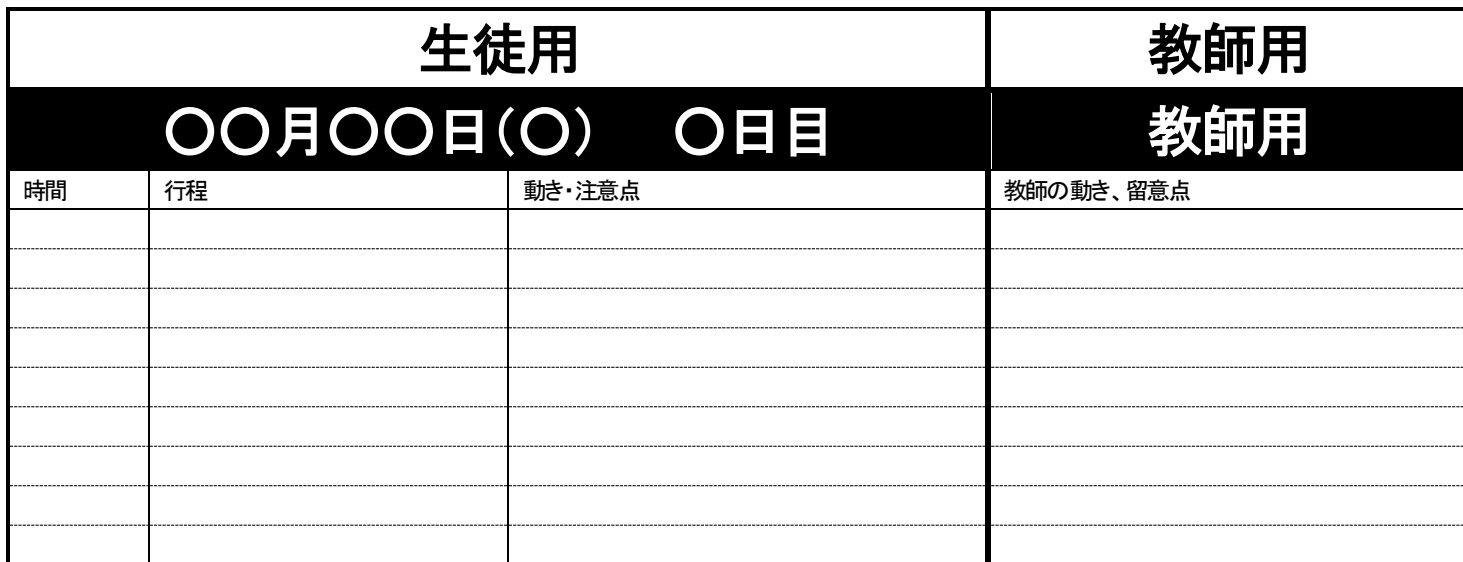

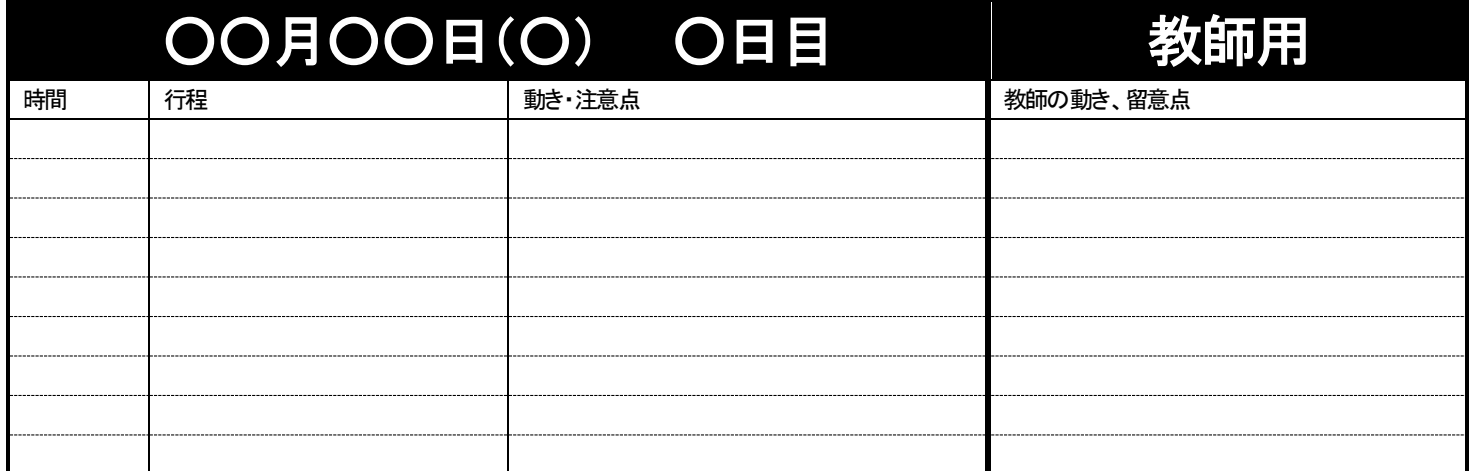

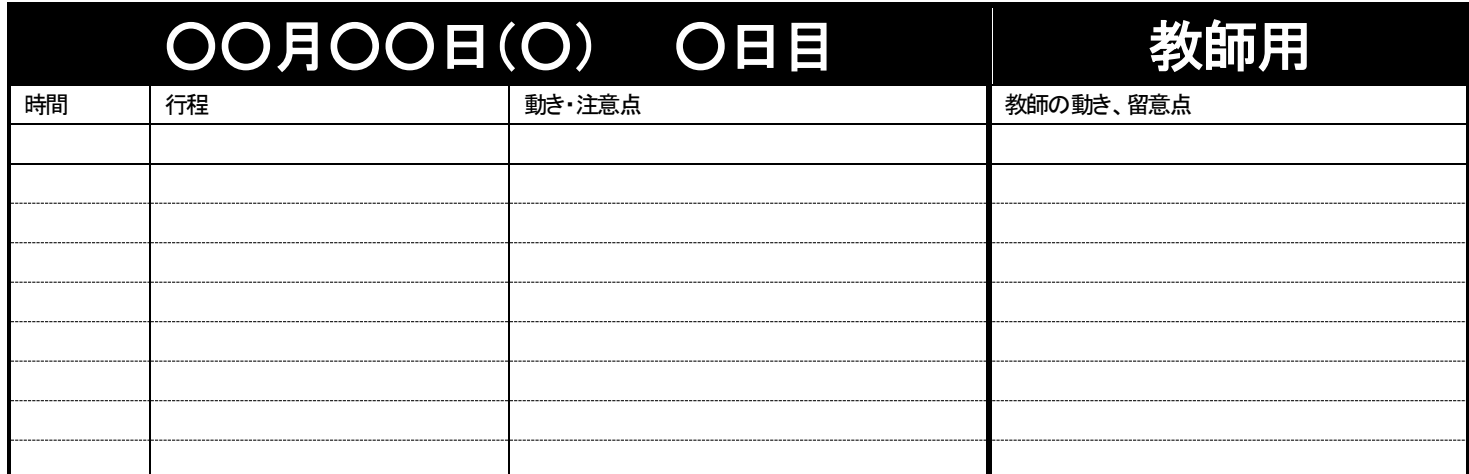

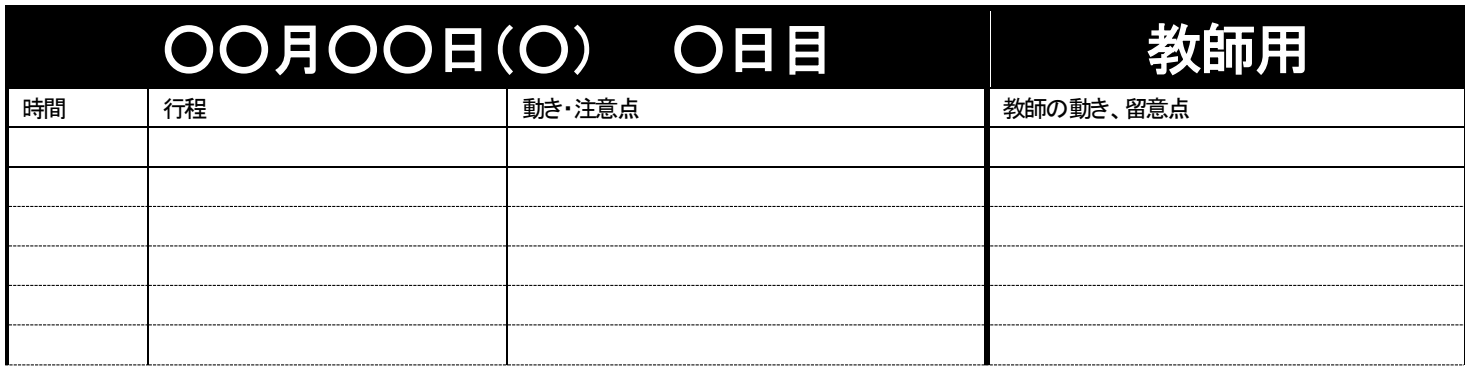

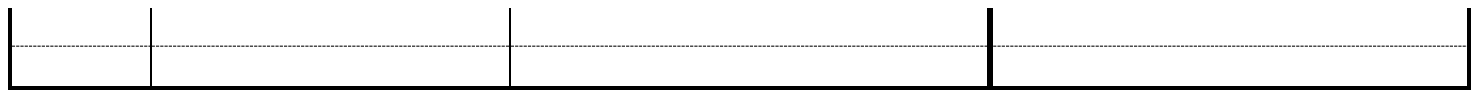